# **Como obtener un FSA ID para personas sin un Numero de Seguro Social (SSN)**

Se requiere de un FSA ID para completar la Solicitud Gratuita de Ayuda Federal para Estudiantes (FAFSA) en linea, como estudiante solicitante o como contribuyente (padre/padrastro o c6nyuge de un estudiante solicitante). Mientras que en el pasado, se requeria un Numero de Seguro Social (SSN) para obtener un FSA ID, **los c6nyuges, padres y padrastros de los estudiantes que no tienen un SSN pueden obtener un FSA ID a partir de finales de diciembre de 2023.** 

# Lo que necesita antes de solicitar un FSA ID:

Tu propia dirección de correo electrónico

#### Creando un FSA ID:

Comience en Studentaid.gov y seleccione "Crear cuenta" en la esquina superior derecha de la página.

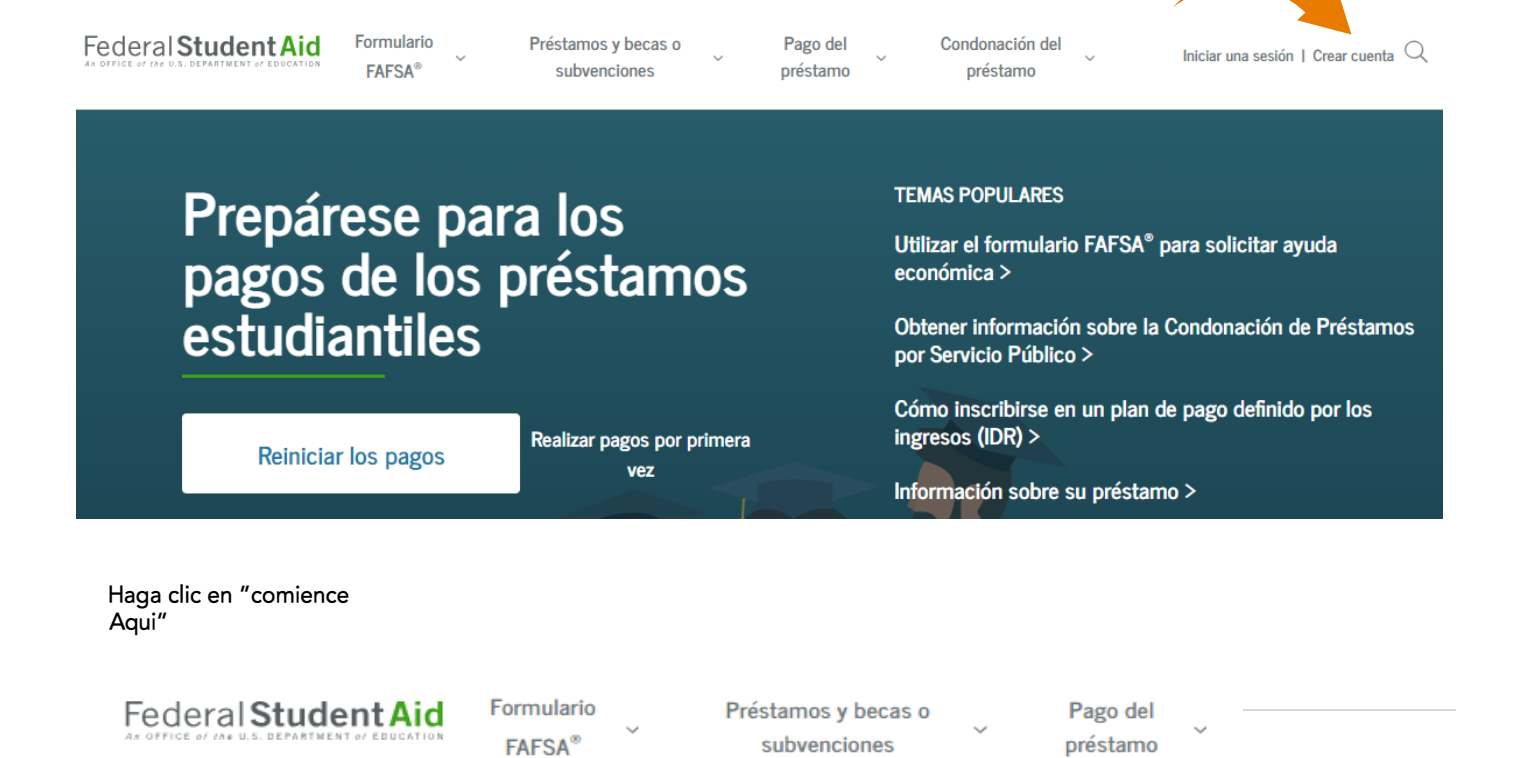

# Crear una cuenta

Independientemente de si usted es estudiante, padre o prestatario, deberá crear su propia cuenta para solicitar, recibir y administrar la ayuda federal para estudiantes.

Comience aquí

#### Poner información personal (Paso 1 de 7)

- Marque "No tengo un número de Seguro Social" y haga clic en "Continuar"
- Aparecerá una advertencia; haga clic en "Continuar sin SSN"

# Información de la cuenta (Paso 2 de 7)

- Siga las instrucciones para crear un nombre de usuario y contrasef\a y haga clic en "Continuar"
	- o *Nota:* La *direccic5n de correo eleetrc5nico* es *obligatoria y la direccic5n de correo electrc5nico no* se *puede* asociar *con otra cuenta de FSA ID (por ejemplo, no puede usar la* misma *direccic5n de correo electrc5nico para el hijo y el padre,* o *para* ambos *padres)*

### Información de contacto (Paso 3 de 7)

- Ponga la información de dirección y haga clic en "Continuar" o Nota: se requiere dirección postal para cualquier persona sin un SSN
	- o No se aceptan números de teléfono extranjeros, así que deje este campo en blanco si tiene un número de teléfono extranjero

#### Preferencias de comunicación (Paso 4 de 7)

• Siga las instrucciones y haga clic en "Continuar"

# Preguntas de desaffo (Paso 5 de 7)

• Siga las instrucciones para elegir las preguntas de desaffo que se le pediran que responda si olvida su nombre de usuario o contraseña y haga clic en "Continuar"

#### Confirmar y verificar (Paso 6 de 7)

- Revisar la informaci6n, editar la informaci6n incorrecta si es necesario
- Marque la casilla que indica que acepta los Terminos y condiciones de FSA, luego haga clic en "Continuar"

#### Habilite la verificación en dos pasos (Paso 7 de 7)

• Siga las instrucciones y haga clic en "Continuar"

#### Verificación de identidad (Paso 7 de 7, continuación)

- Responda a las preguntas de verificaci6n de identidad basadas en conocimientos y haga clic en "Enviar"
	- o jiEstás listo para completar la FAFSA!!
		- *Nota:* si *a/guna pregunta de verificacic5n de identidad* se *responde incorrectamente (y* solo *en* este caso), vera *un* mensaje *de error que indica que* se *crec5* su cuenta, *pero aun* as( *debera* comunicarse con *el Centro de informacic5n de* ayuda *federal para* estudiantes *(FSAIC) para verificar* su *identidad* antes *de que pueda* usar *la FSA ID para completar la FAFSA* como solicitante o *contribuyente (padre o cónyuge)* 
			- o *Se le solicitara por correo eleetrc5nico que env(e la siguiente documentacic5n a la direccic5n de correo*  $e$ lectrónico proporcionada:
				- *Formulario de certificacic5n (el en/ace* se *incluira en el correo eleetrc5nico)*
					- o *Uno de* /os siguientes:
						- *Licencia de conducir de EE. UU.*
						- $\bullet$  *Tarjeta de identificación de estado/ciudad de EE. UU.*
						- Pasaporte *extranjero*
					- o O *una faetura de* servicios *(con nombre y* direccic5n *que coincidan* con *lo que* se *proporcionc5 en el* proceso *de solicitud de la FSA ID)* + *uno de* /os siguientes:
						- *Tarjeta de identificación municipal*
						- *ID de comunidad*
						- *Tarjeta de identificacic5n* consu/ar/Matrfcu/a *Consular*
			- o *La verificacic5n de identidad* se *confirmara dentro de 1 a 3* dfas *por correo eleetrc5nico,* despues *de lo cual* se *creara la FSA ID y* usted *estara* /isto *para completar la FAFSA* como *estudiante* so/icitante o *contribuyente.*

*\*\*Nota:* **este** *documento se* **basa** *en la informaci6n proporcionada por el Departamento de Educaci6n en un* **seminario** *web de/ 2 de noviembre de 2023* **y** *en la guia publicada el 22 de diciembre de 2023* **y esta sujeto** *a* **cambios.**